Name: Klasse: Datum:

## Arbeitsblatt zur Parkettierung

"Parkettierungen sind lückenlose und überlappungsfreie Überdeckungen einer Fläche mit entsprechend geformten Platten oder Kacheln."

## 1. Parkettierung in der Natur

Geht man mit offenen Augen durch die Welt, so erkennt man viele mathematische Phänomene. Es wimmelt in der Natur nur so von Beispielen, die mit Mathematik zu tun haben! Eine besondere Schönheit stellen dabei Parkettierungen dar. Im Folgenden sind mehrere Beispiele aus der Natur dargestellt.

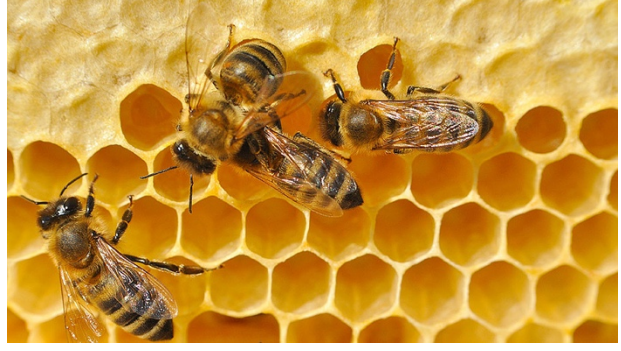

Abbildung 1: Bienenwaben

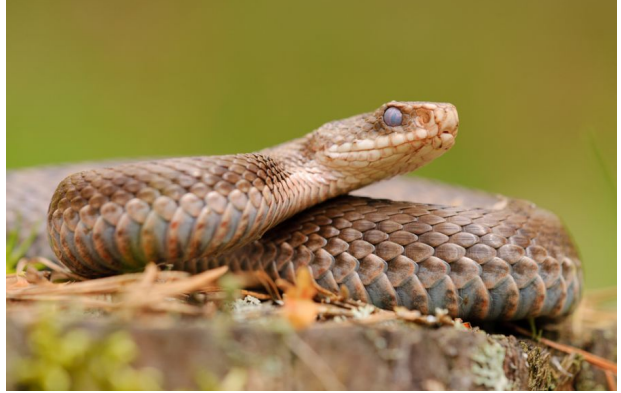

Abbildung 2: Kreuzotter

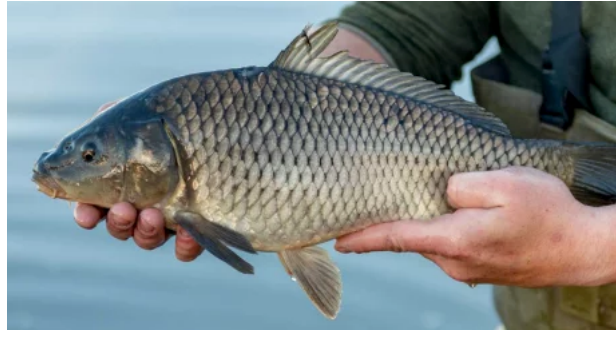

Abbildung 4: Karpfen

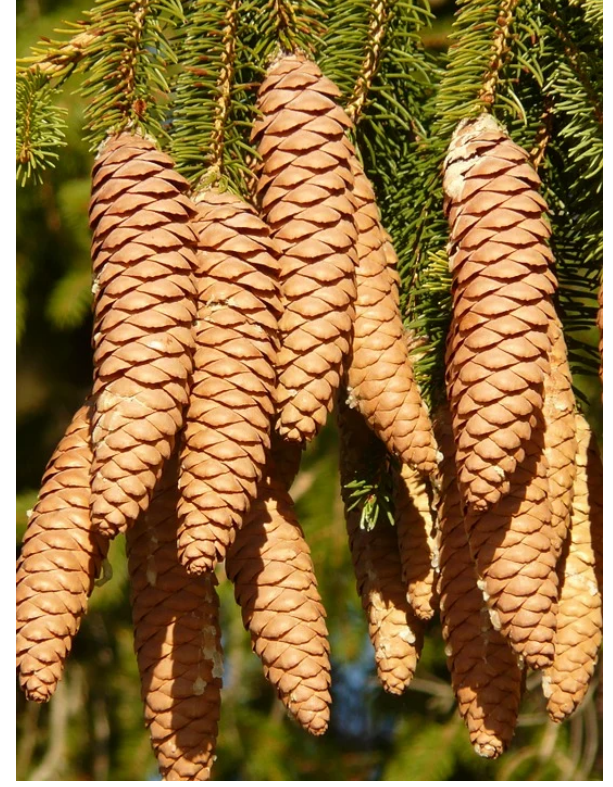

Abbildung 3: Fichtenzapfen

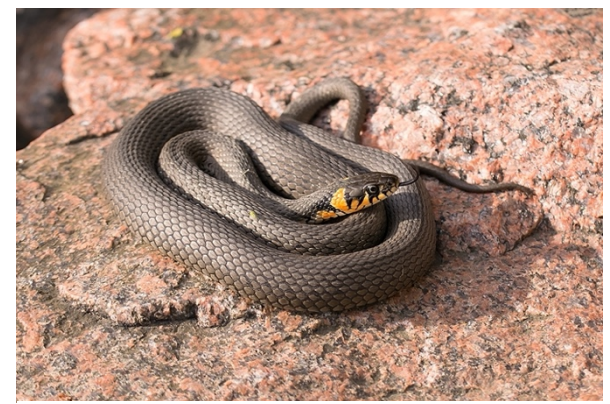

Abbildung 5: Ringelnatter

Ø Fallen dir noch andere Beispiele aus der Natur oder deinem Alltag ein?

# 2. Parkettierung in der Mathematik

Ø Auf welchen Bildern ist kein Ausschnitt eines Parketts abgebildet? Begründe deine Wahl!

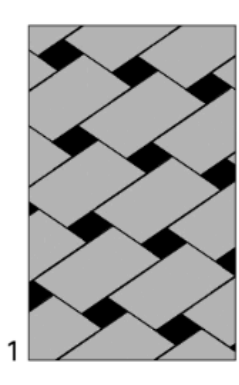

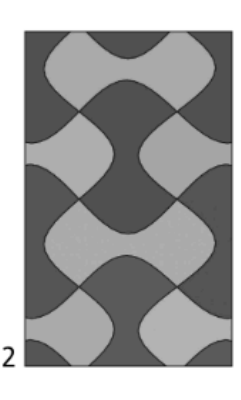

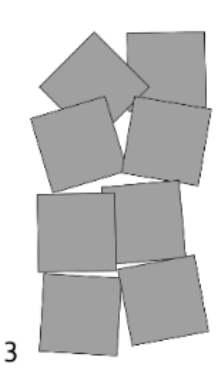

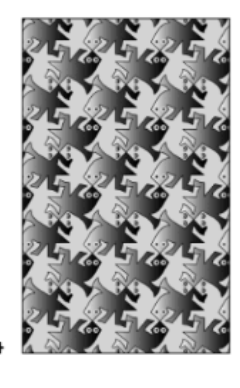

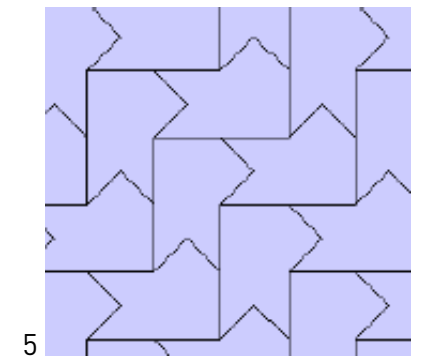

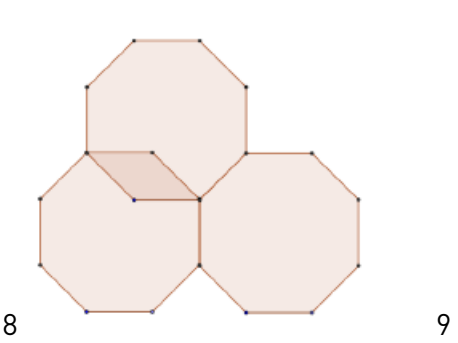

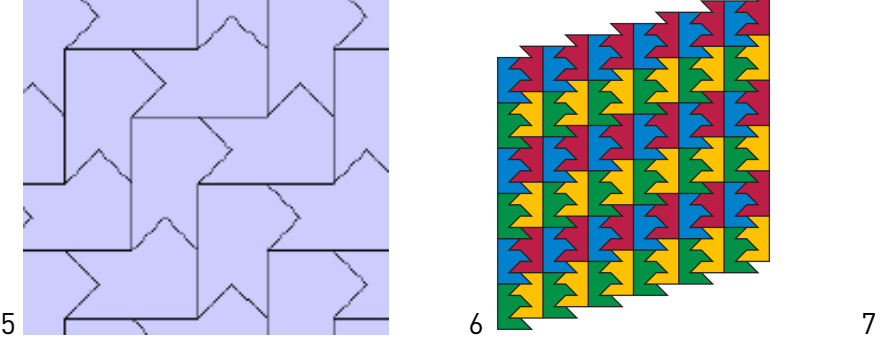

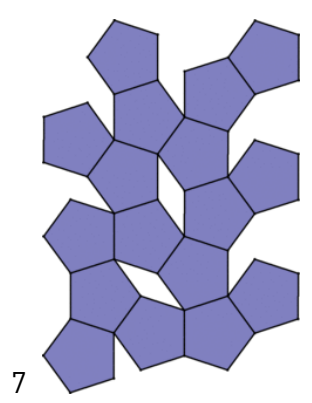

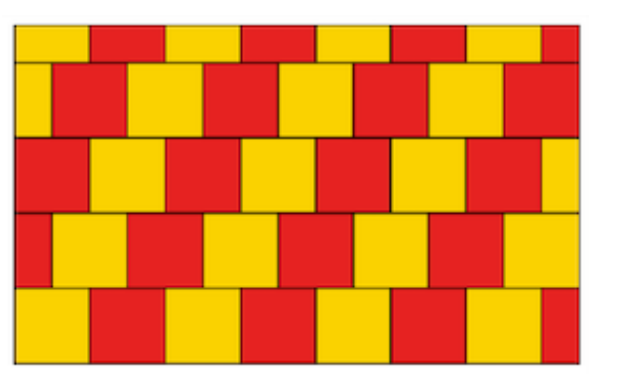

#### Platonische Parkettierung in der Mathematik

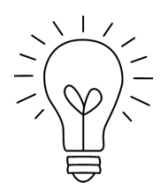

Eine Parkettierung der Ebene ist platonisch, wenn alle Kacheln aus einer Sorte regelmäßiger Polygone bestehen, und jede Seite eines Polygons Seite eines anderen Polygons ist, sodass keine Ecke eines Polygons auf eine Seite eines anderen Polygons trifft.

In den folgenden Beispielen ist kein platonisches Parkett dargestellt. Grund dafür ist, dass in dem ersten Beispiel kein regelmäßiges Vieleck als Grundstein verwendet wird und im zweiten Beispiel nicht immer Seiten auf Seiten, sondern auch Ecken auf Kanten treffen.

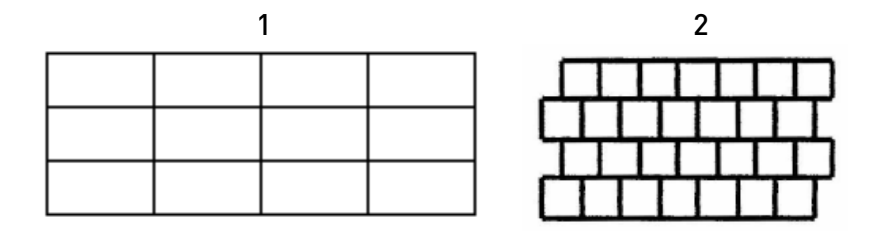

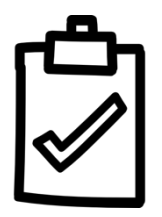

#### Welche platonischen Parkettierungen gibt es?

Schneide die Polygone im Anhang aus (Anhang: Polygone zum Ausschneiden) und suche mit ihnen nach platonischen Parketten! Mit welchen regelmäßigen Polygonen ist eine platonische Parkettierung möglich? Versuche eine allgemeine Regel aufzustellen, unter welchen

Voraussetzungen ein platonisches Parkett gelegt werden kann. Betrachte dazu die Winkelsumme der Polygone an jedem Eckpunkt und halte dein Ergebnis hier fest!

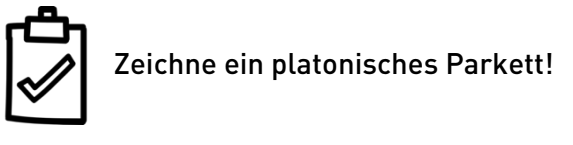

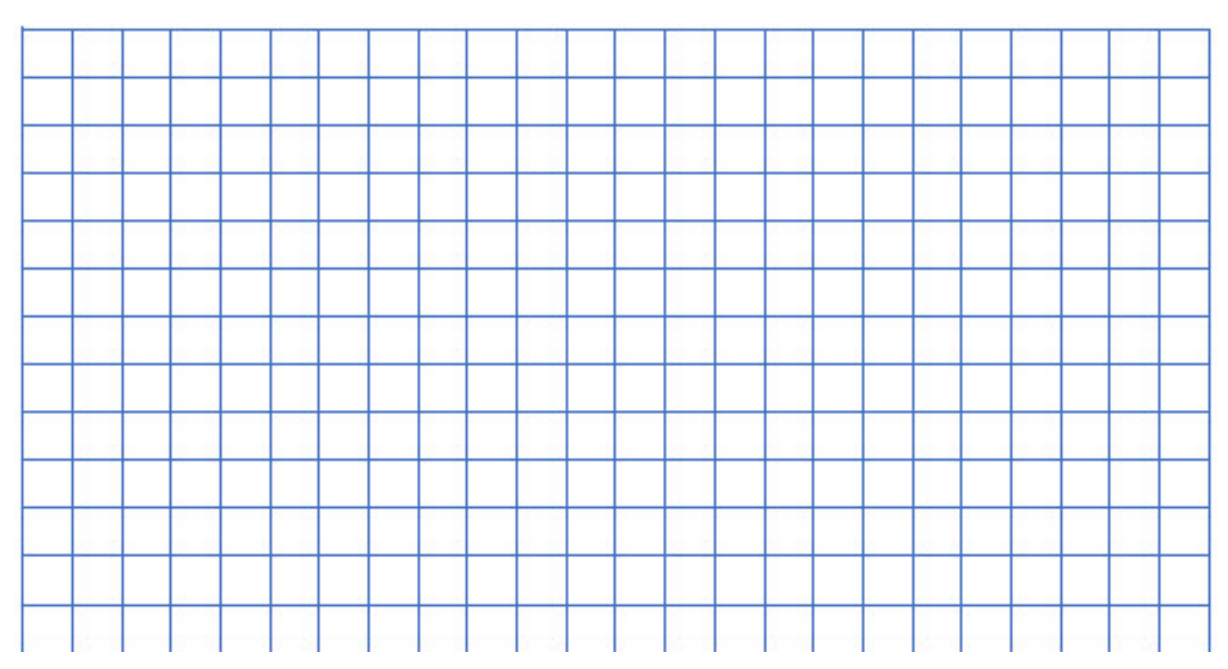

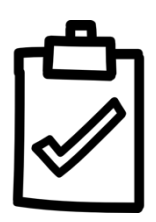

Fülle die Tabelle aus! Berechne dazu die Innenwinkel der regelmäßigen Vielecke und beantworte danach, ob sie Teiler von 360 sind. Sind die Innenwinkel Teiler von 360, so können die Polygone lückenlos und überlappungsfrei angeordnet und ein platonisches Parkett erstellt werden. Bestimme zuletzt die Anzahl der Polygone an einem Eckpunkt, um eine Innenwinkelsumme von genau 360° an den Ecken zu erhalten!

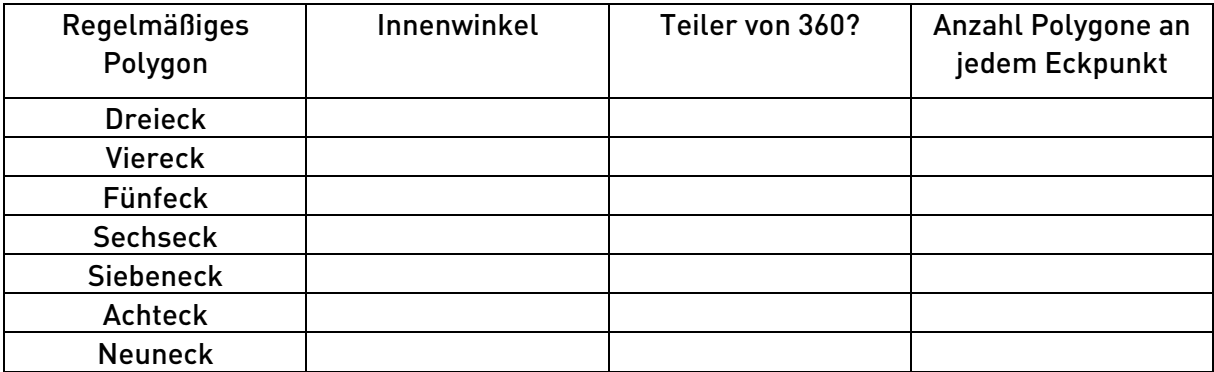

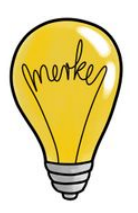

Du hast nun herausgefunden, dass bei den folgenden drei regelmäßigen Polygonen eine platonische Parkettierung möglich ist: \_\_\_\_\_\_\_\_\_\_\_\_\_\_\_\_\_\_\_\_\_\_\_\_\_\_\_\_\_\_\_\_\_\_und  $\mathcal{L}=\mathcal{L}^{\mathcal{L}}$  , where  $\mathcal{L}^{\mathcal{L}}$ Wieso kannst du kein weiteres regelmäßiges Vieleck finden, das für ein platonisches Parkett in Frage kommt?

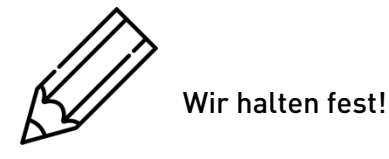

- Ø Beim platonischen Parkett treffen Winkel mit der Summe von \_\_\_\_\_\_ an jedem Eckpunkt zusammen.
- Ø Um ein platonisches Parkett zu legen, müssen die Innenwinkel des Polygons \_\_\_\_\_\_ von 360° sein.
- Ø In einem Eckpunkt müssen mindestens \_\_\_\_ regelmäßige Polygone zusammentreffen.
- Ø In einem Eckpunkt können höchstens \_\_\_\_ regelmäßige Polygone zusammentreffen.
- Ø Es gibt insgesamt \_\_\_\_ platonische Parkette bestehend aus \_\_\_\_\_\_\_\_\_ , \_\_\_\_\_\_\_\_\_  $und$  \_\_\_\_\_\_\_\_\_\_\_\_\_\_\_.

# 3. Exkurs: Parkettierung in der Kunst

Der niederländische Künstler M.C. Escher hat viele faszinierende Kunstwerke geschaffen, in denen er Figuren zur Parkettierung verwendet hat. Dazu hat er Vielecke verformt und diese durch Drehungen oder Verschiebungen lückenlos und überlappungsfrei zu einem Parkett angeordnet. Zwei bekannte Werke, "Vögel" und "Fliegende Fische" sind hier abgebildet.

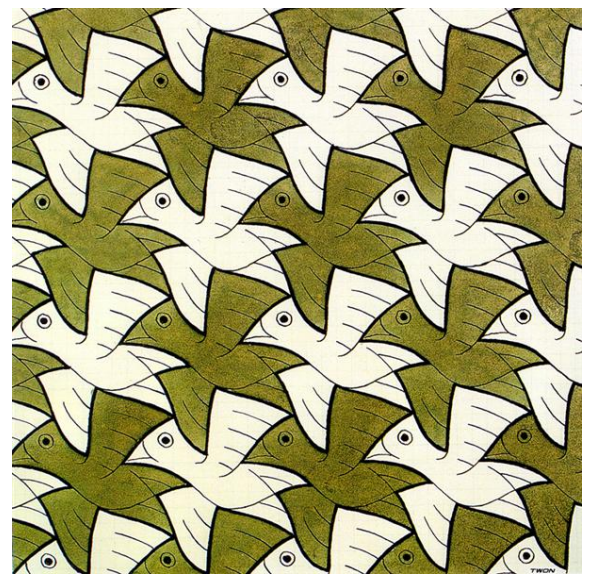

*Abbildung 1: "Vögel" von M.C. Escher, Symmetriezeichnung Nr. 106*

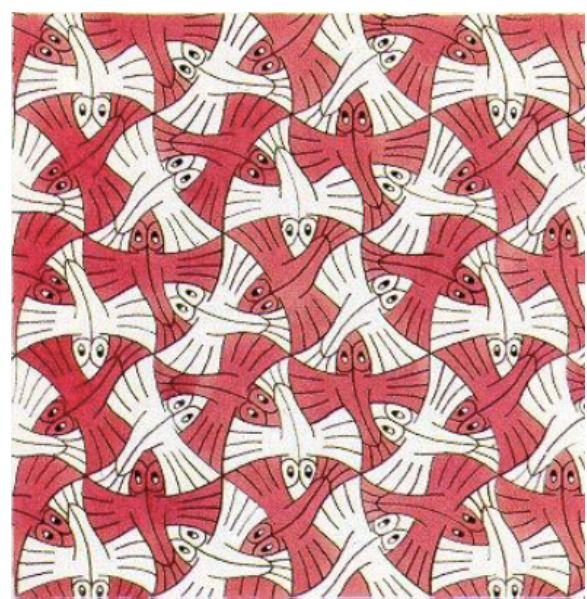

*Abbildung 2: "Fliegende Fische" von M.C. Escher, Symmetriezeichnung Nr. 99*

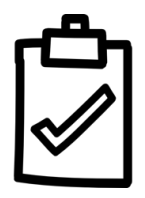

Folgende Abbildung zeigt das berühmte Kunstwerk "Reptilien" von M.C. Escher, bei dem die Kacheln auf regelmäßigen Sechsecken basieren. Erkennst du, wo die ursprünglichen Sechsecke liegen? Zeichne ein paar von ihnen ein!

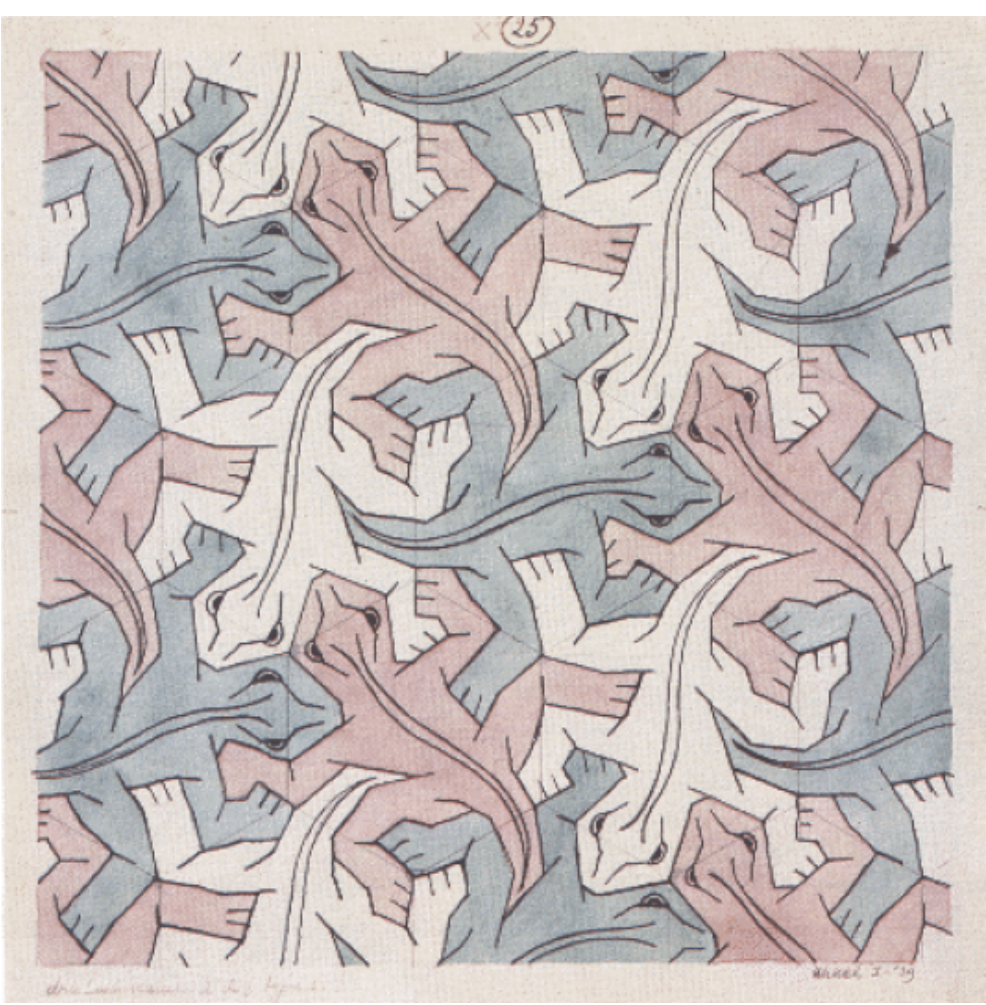

*Abbildung 3: "Reptilien" von M.C. Escher, Symmetriezeichnung Nr. 25*

# Entwirf deinen eigenen Parkettstein!

Jetzt bist du gefordert! Werde selbst zum Künstler und entwerfe deine persönliche Kachel. Hier werden zwei Verfahren gezeigt, wie aus einem Quadrat eine Figur zur Parkettierung erstellt werden kann. Untersuche beide Verfahren, wähle dann eines aus und erstelle deine eigene Figur, mit der du die Ebene parkettierst!

#### 1. Verfahren: Verschiebung

In diesem Verfahren werden die Seiten des Vielecks verformt, sodass die Kanten des Vielecks keine geraden Strecken mehr bilden. Danach werden die verformten Seiten zur gegenüberliegenden Seite des Vielecks verschoben. Dadurch entsteht eine neue Figur, die flächengleich zum ursprünglichen Vieleck (hier: Quadrat) ist.

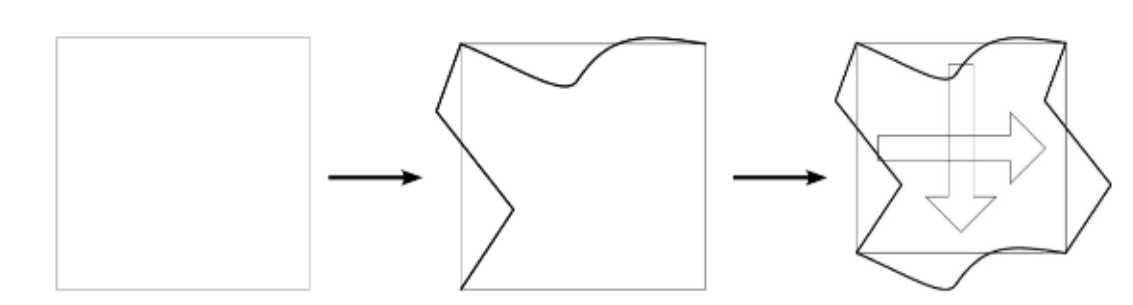

Die Kachel kann dann vervielfacht und verschoben werden, sodass das Parkett lückenlos ausgefüllt wird.

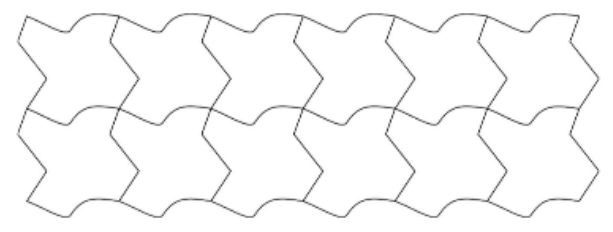

#### 2. Verfahren: Drehung

Bei diesem Verfahren werden die Seiten eines Vielecks verformt und durch Drehung an einer Ecke an eine benachbarte Seite verschoben. Auch hier entsteht eine neue Figur, die flächengleich zum ursprünglichen Vieleck (hier: Raute) ist.

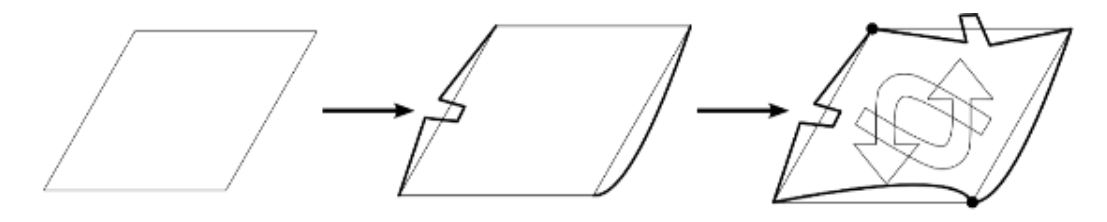

Durch anschließendes Drehen der einzelnen Kacheln entsteht ein lückenloses Parkett.

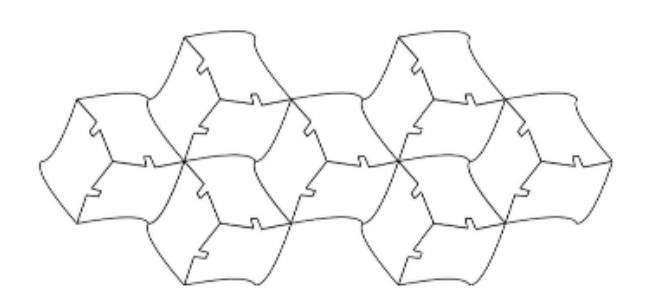

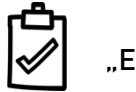

"Erstelle deinen eigenen Parkettstein!"

Ø Zeichne ein Quadrat oder regelmäßiges Sechseck als Grundform auf ein weißes Blatt Papier.

- Ø Verforme nun einzelne Seiten und drehe oder verschiebe sie an andere Seiten des Vielecks. Verforme die Seiten so lange, bis du einen schönen Parkettstein gestaltet hast!
- Ø Kopiere den Parkettstein und schneide ihn aus! Teste, ob ein lückenloses und passgenaues Anlegen möglich ist!

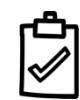

"Gestalte dein eigenes Kunstwerk!"

- Ø Erstelle deine eigene Parkettierung mit der selbst gestalteten Kachel! Nimm dazu ein weißes Blatt Papier und zeichne deine Kachel darauf. Kopiere die Kachel und verschiebe bzw. drehe sie, sodass ein lückenloses Parkett entsteht.
- Ø Hilfestellung: Verwende zum Zeichnen des Parketts ein Raster. Eine Vorlage mit Quadraten bzw. Sechsecken findest du im Anhang (Anhang: Raster). Zeichne dann die einzelnen Kacheln in das Raster ein.

## Anhang: Raster

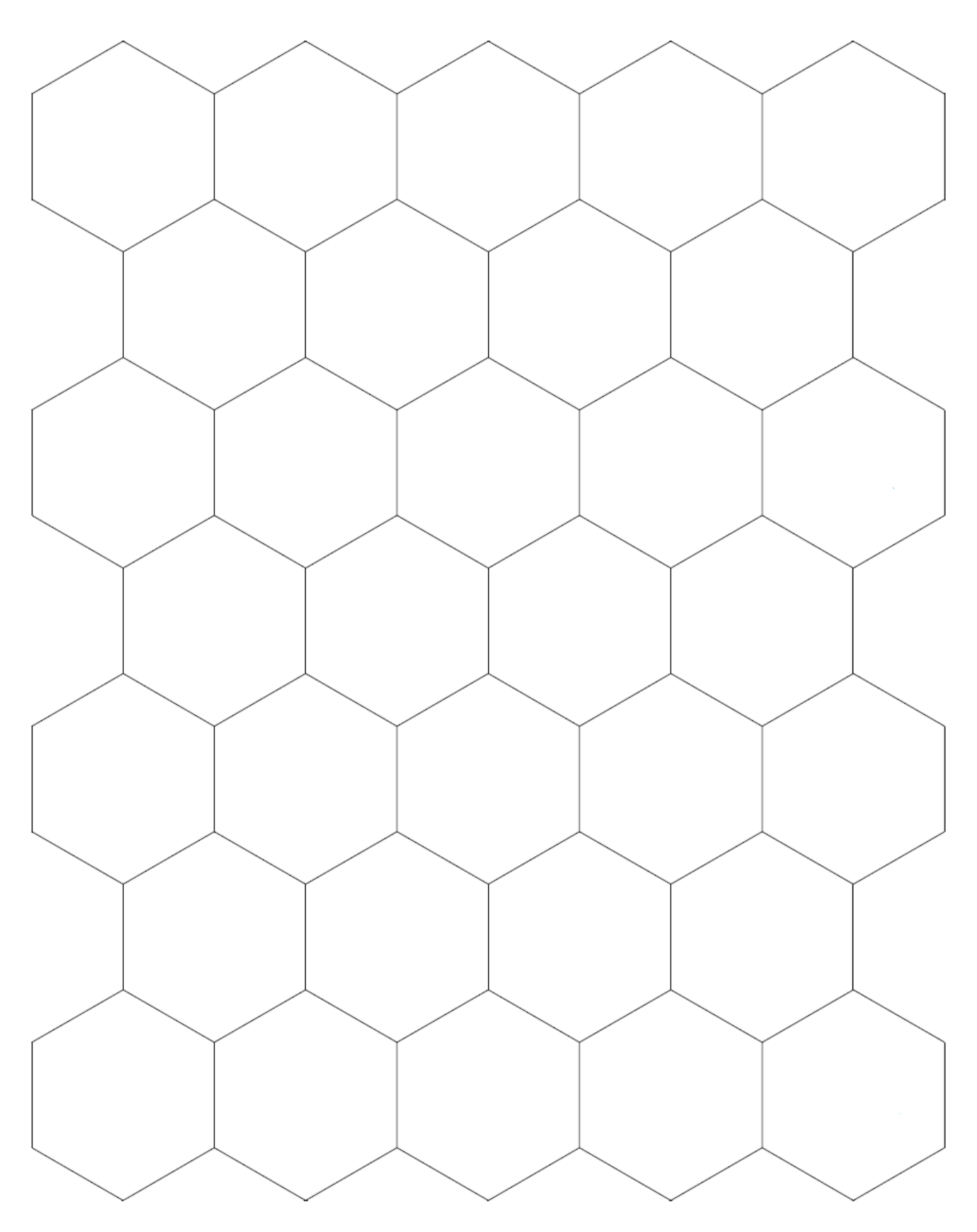

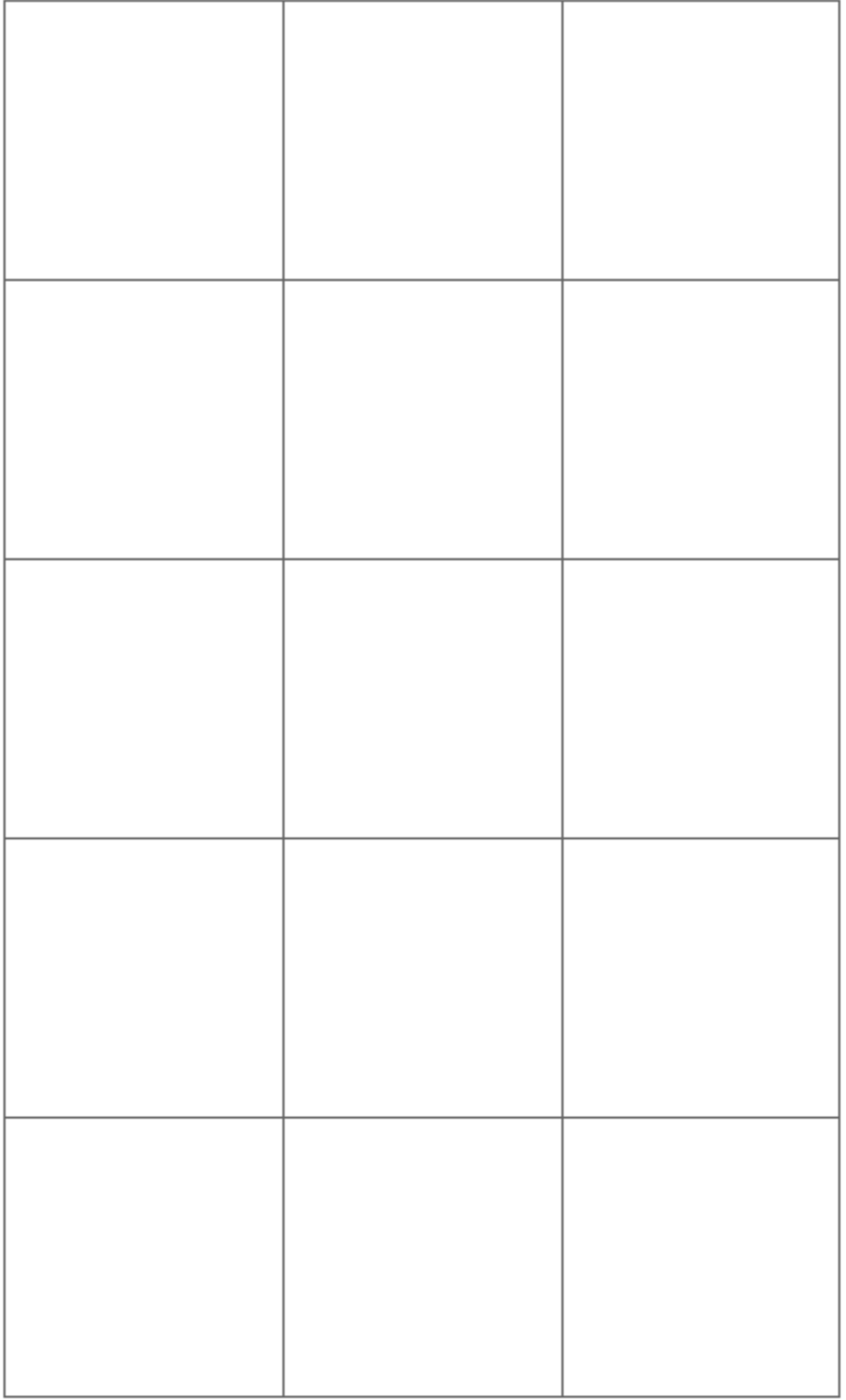

# Anhang: Polygone zum Ausschneiden

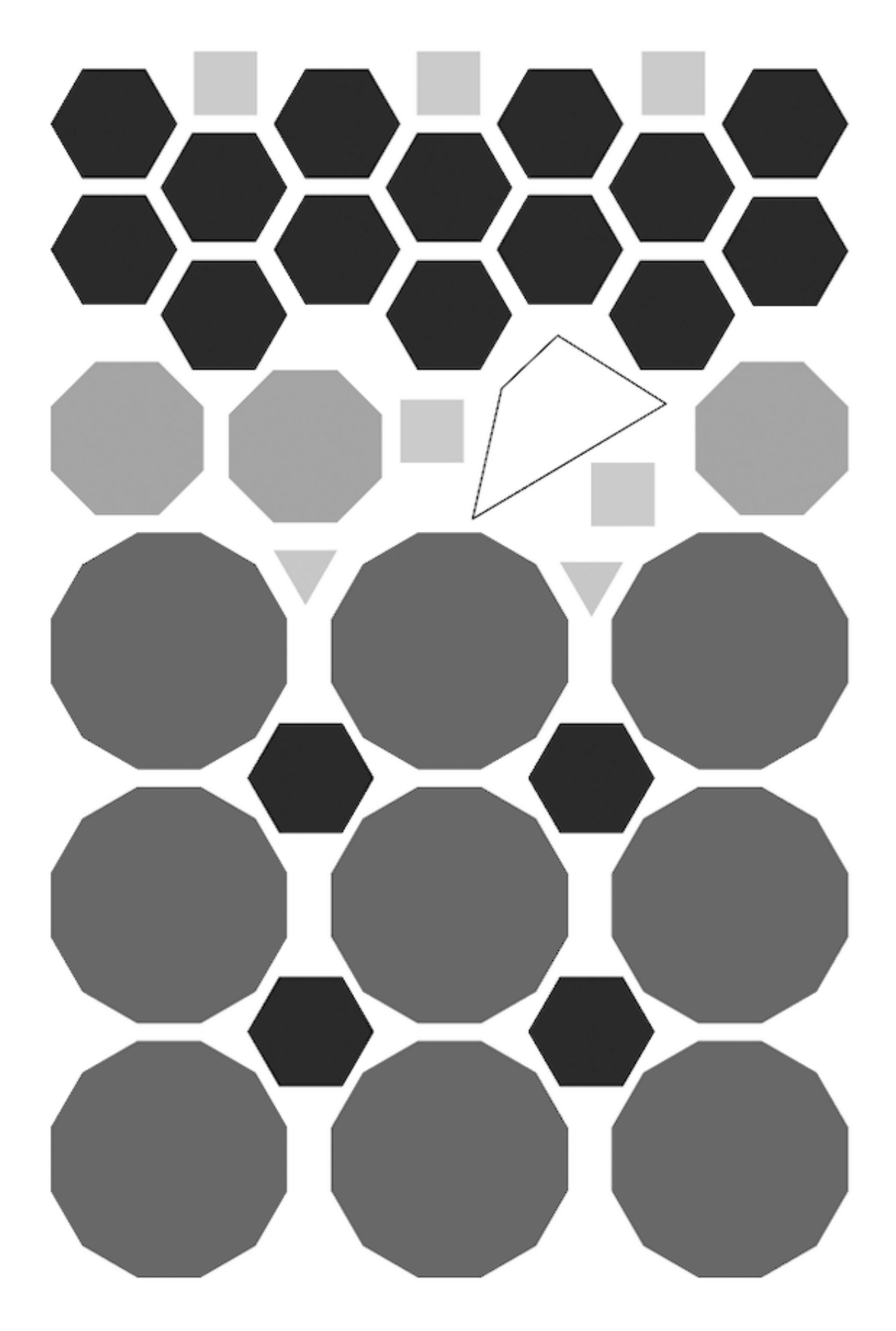

Name: Klasse: Datum:

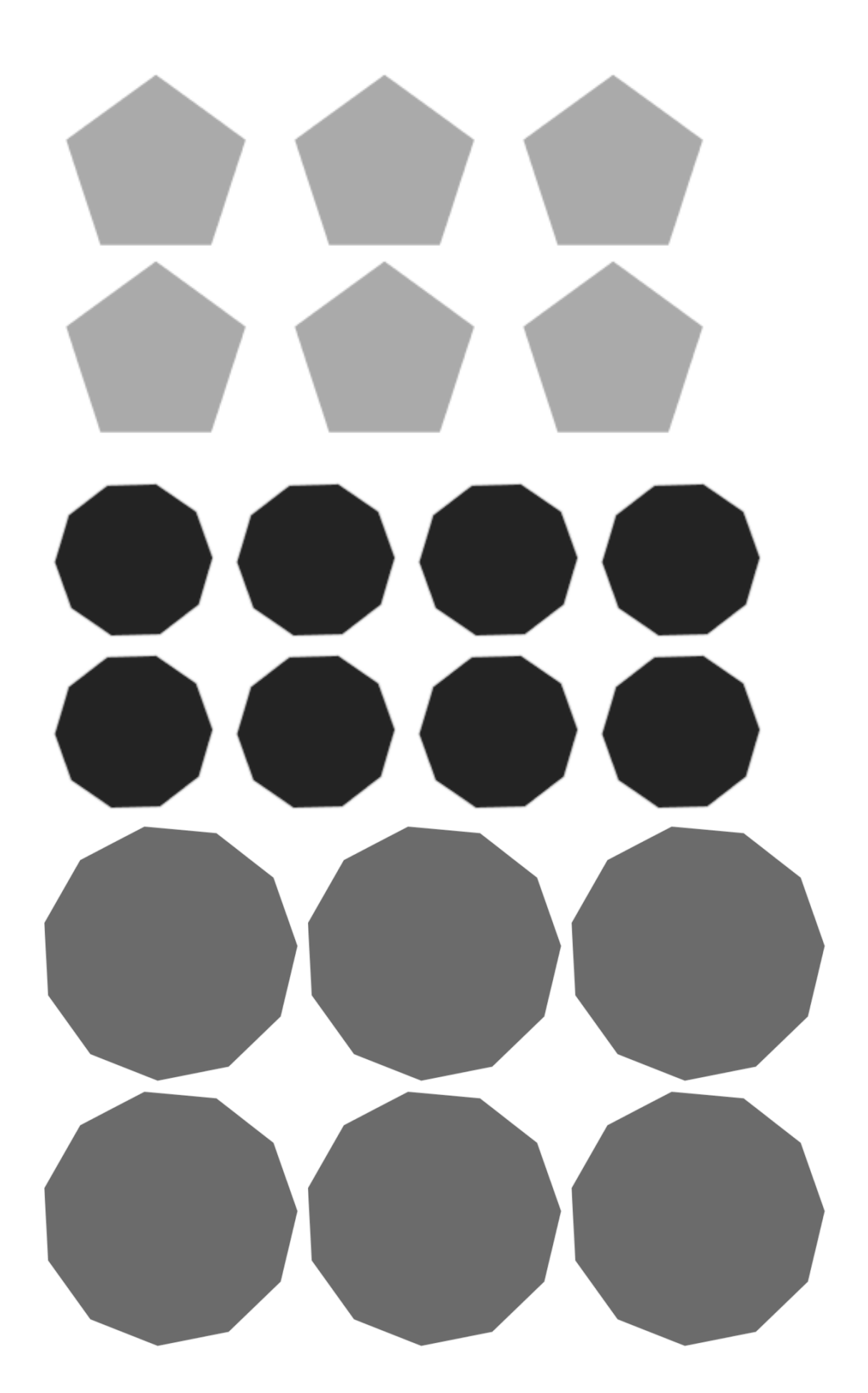

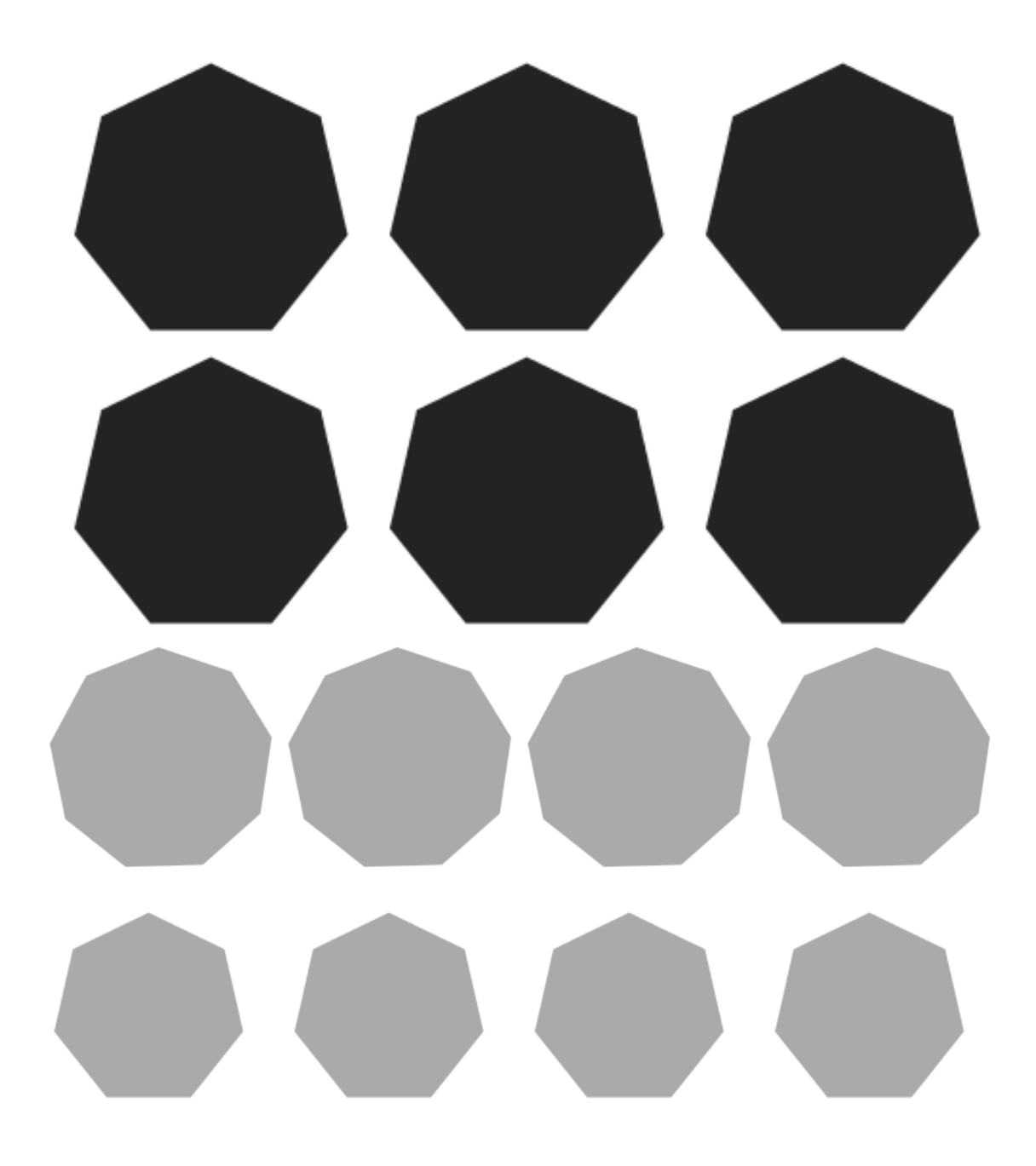